# "Passwort vergessen"-Funktion

# 27.04.2024 22:29:09

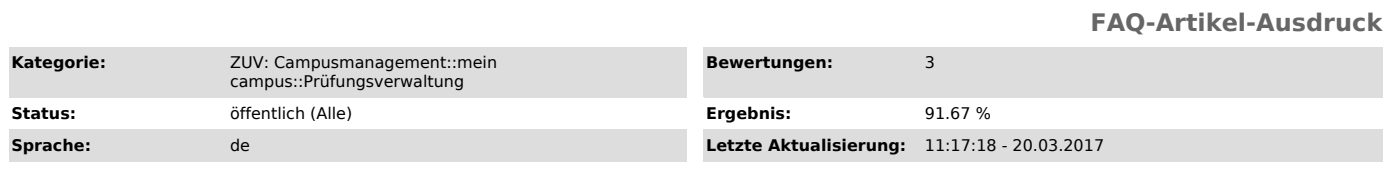

#### *Schlüsselwörter*

Passwort

### *Symptom (öffentlich)*

#### *Problem (öffentlich)*

#### Ich habe mein Passwort für den Zugang zur Online-Prüfungsverwaltung vergessen. Was tun?

## *Lösung (öffentlich)*

Bitte beachten Sie, dass die Passwort-Vergessen-Funktion nur noch von Prüfern verwendet werden kann. Studierende verwenden die Passwort-Vergessen Funktion des zentralen IdM-Portals unter "http://www.idm.fau.de".

Rufen Sie bitte die Passwort-Vergessen-Funktion auf und tragen sie in das Feld Benutzerkennung bitte die Kennung ein, mit der Sie sich bei "mein campus" anmelden. Im Normalfall ist das Ihre Prüfernummer.

Derzeit sind noch nicht für alle Prüfer die E-Mail-Adressen hinterlegt<br>(diese werden derzeit kontinuierlich eingepflegt). Sollten Sie als Prüfer<br>die Fehlermeldung erhalten, dass für Sie noch keine E-Mail-Adresse<br>hinterlegt E-Mail-Adresse.

An die im System hinterlegte E-Mail-Adresse wird nach Absenden Ihrer Kennung<br>eine E-Mail mit einem Link versendet. Wenn Sie diesen Link aufrufen, wird Ihnen<br>Ihr neues Passwort angezeigt. Mit diesem Passwort können Sie sich